# **Outdoor operation, AI speaker linkage Smart Remote Controller**

- Outdoor operation using MQTT
- Voice operation by AI speaker cooperation

Contents <<Outdoor operation, AI speaker cooperation>>

1. Overview

2. What is Beebotte?

3. What is MQTT?

4. Add library

5. File structure of the program

6. Arduino program

7. Javascript program

8. Beebotte operation check

9. What is IFTTT?

### 1-1. Overall flow of Smart Remote Controller production

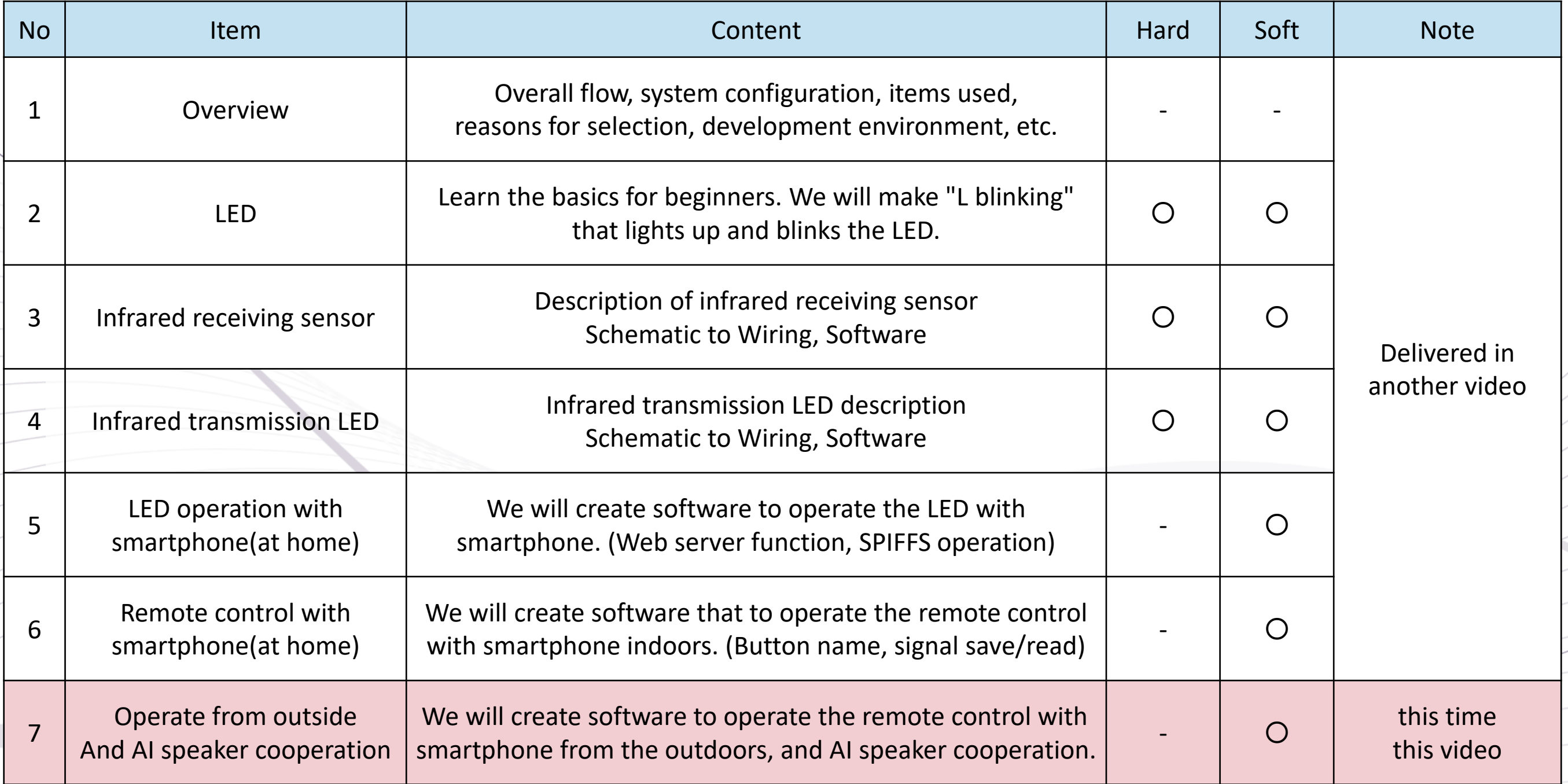

### 2. System configuration

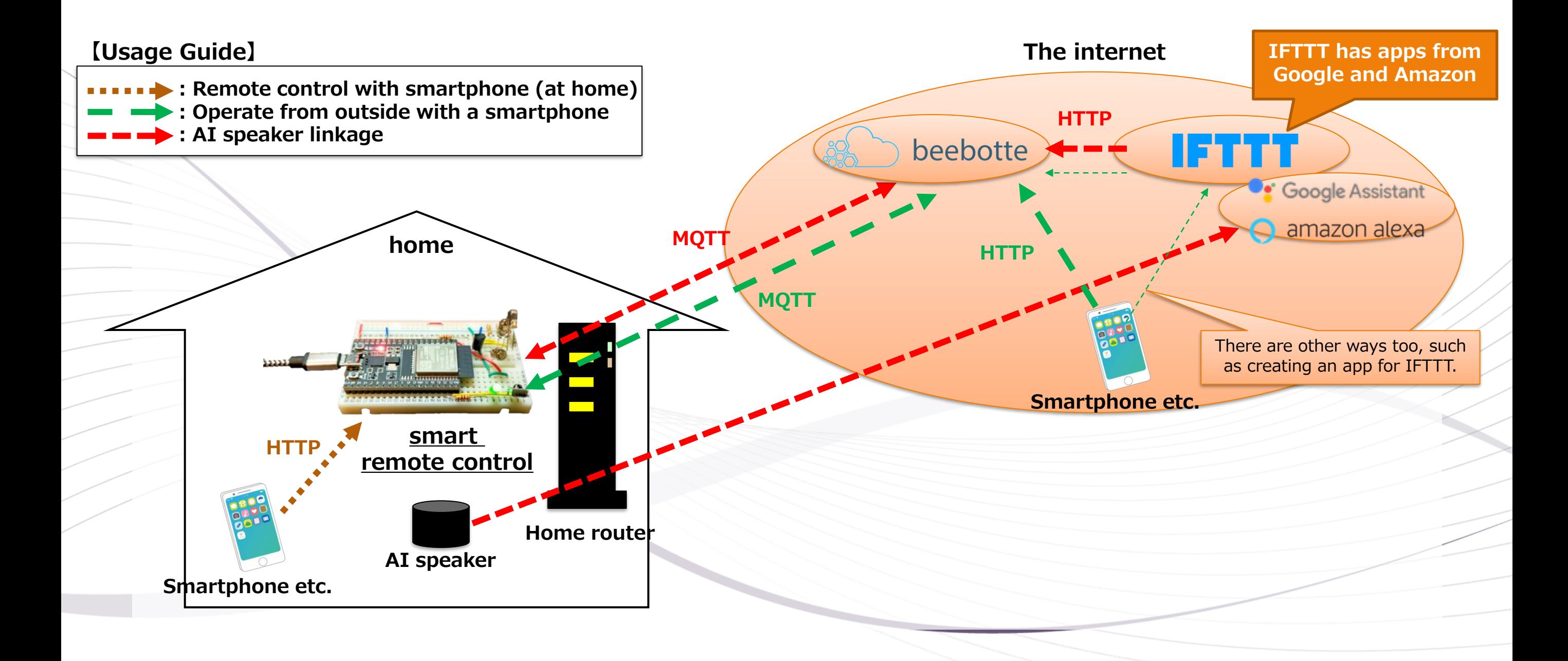

### 2. What is beebotte?

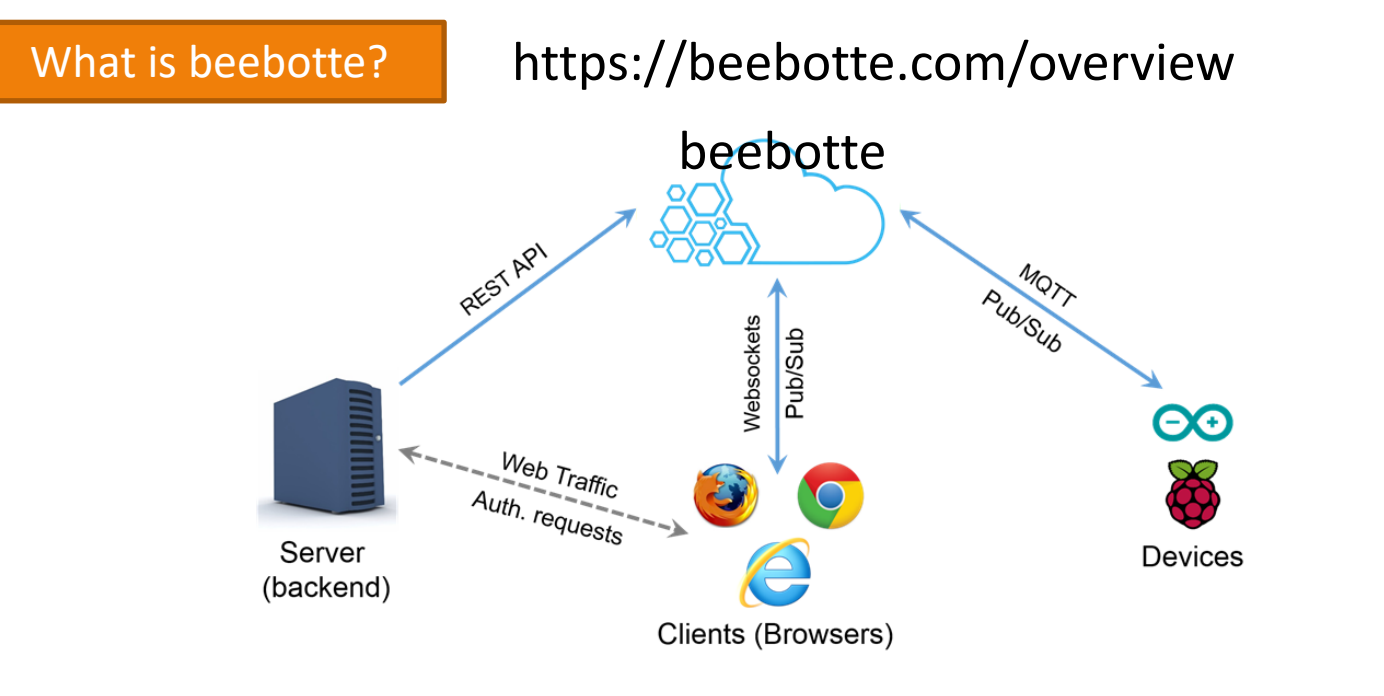

A cloud service that provides websocket connections for MQTT and REST-API [HTTP] Data communication is possible because it transfers data between different protocols such as MQTT and HTTP.

#### **Price**

#### https://beebotte.com/plans

agnoc/day

fent Messages/da

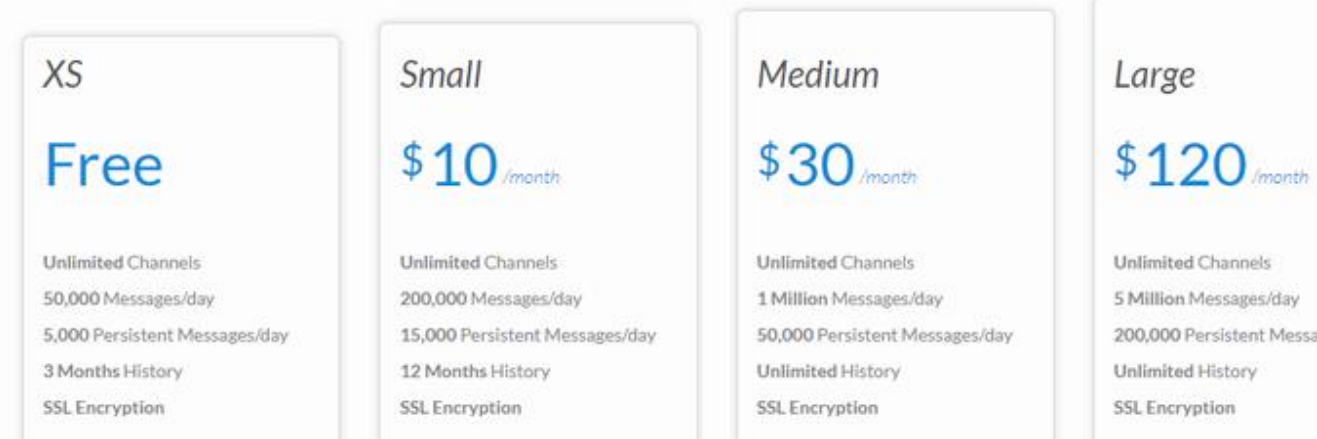

Even if it is free, you can use 50,000 messages a day

● Message volume required for only connection Requires one KeepAlive every 15 seconds. 4 (time/min) \* 60 (min) \* 24 (h) \* 2 (send/recv) = 11520

#### About 12,000 messages

## 3. What is MQTT?

#### What is MQTT?

MQTT is an abbreviation of "Message Queuing Telemetry Transport" and is a simple and lightweight protocol developed for devices such as IoT to communicate with each other and the cloud. Since it has few functions and operates lightly, the consumption of CPU and memory can be kept small, so it can be said that it is suitable for IoT terminals and when you want to reduce resource consumption. However, it is not suitable for communicating large data such as images, so it is used for sending small information.

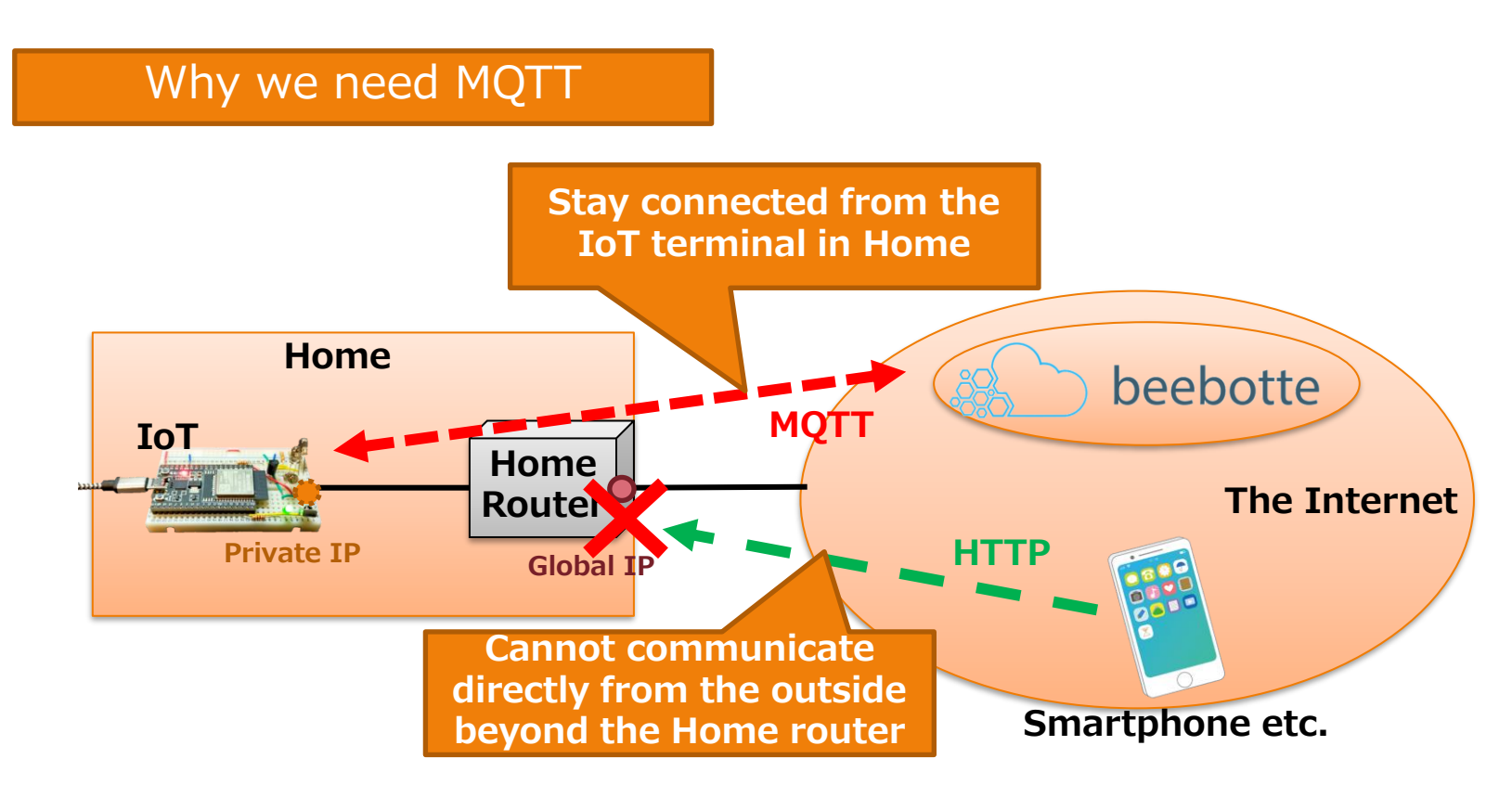

Terminals in Home cannot be directly accessed from outdoors because they are private IP addresses that can only be used in Home.

Communication from a terminal in Home is converted to a global IP address by the Home router, so communication is possible.

For this reason, by always performing MQTT communication from the IoT terminal in Home to Beebotte and connecting it, it is possible to access from the outside using that communication.

Hobby-IT channel 《IP address and communication mechanism》 Detailed explanation in the video

### 4. Add libraries

#### Launch Library Manager

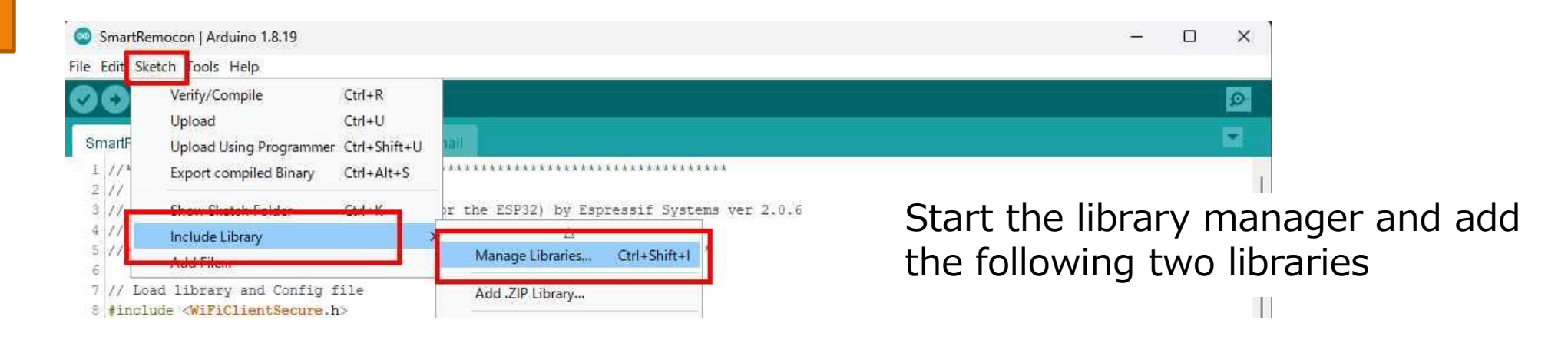

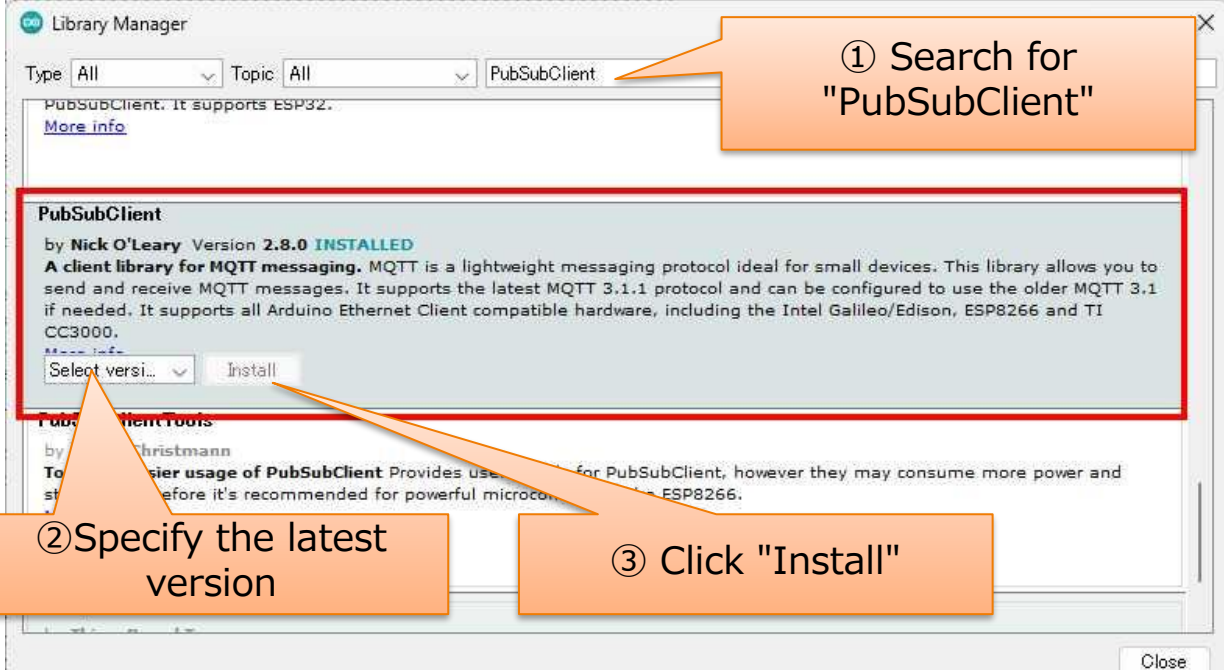

#### 1) Install "PubSubClient" 2) Install "Arduino JSON"

Add MQTT functionality. Add MQTT functionality.

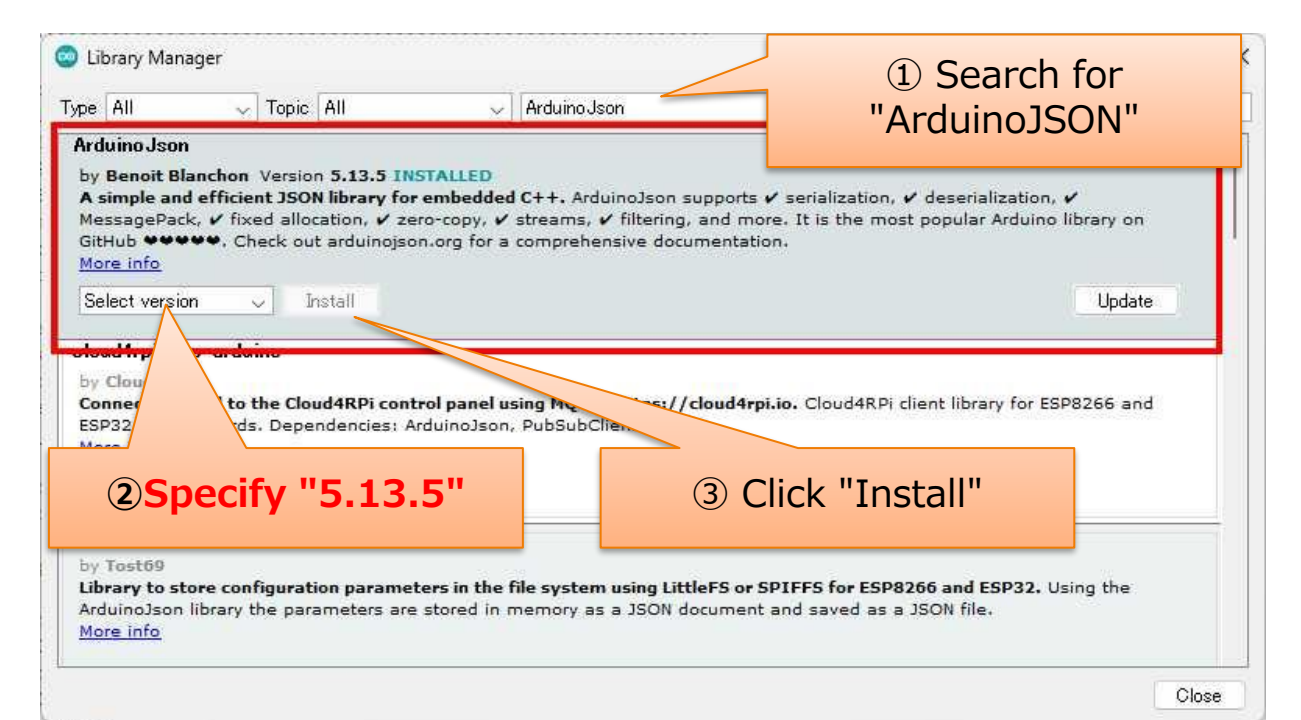

## 5. File structure of the program

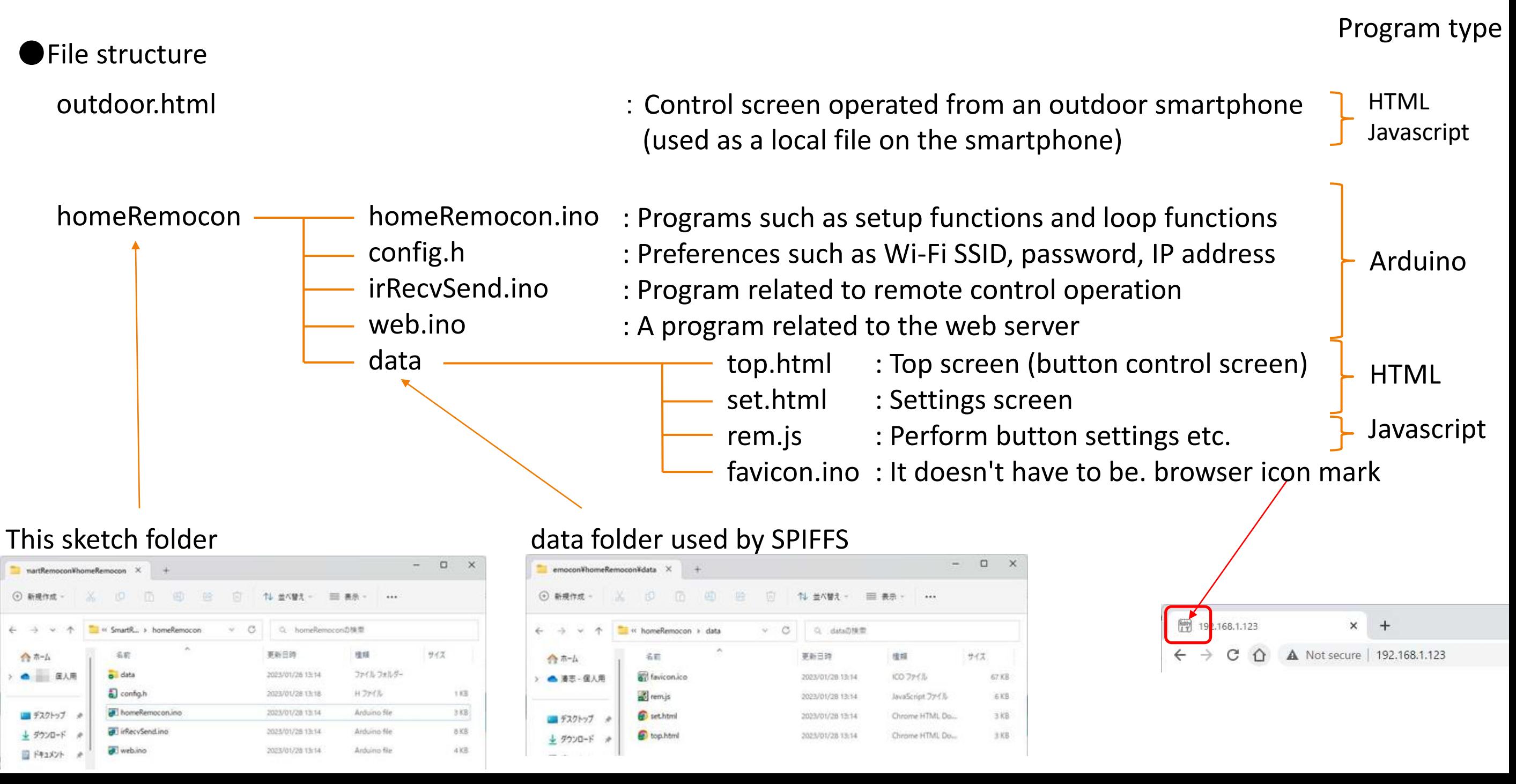

### 6. Arduino program

#### ●SmartRemocon.ino [Global Area]

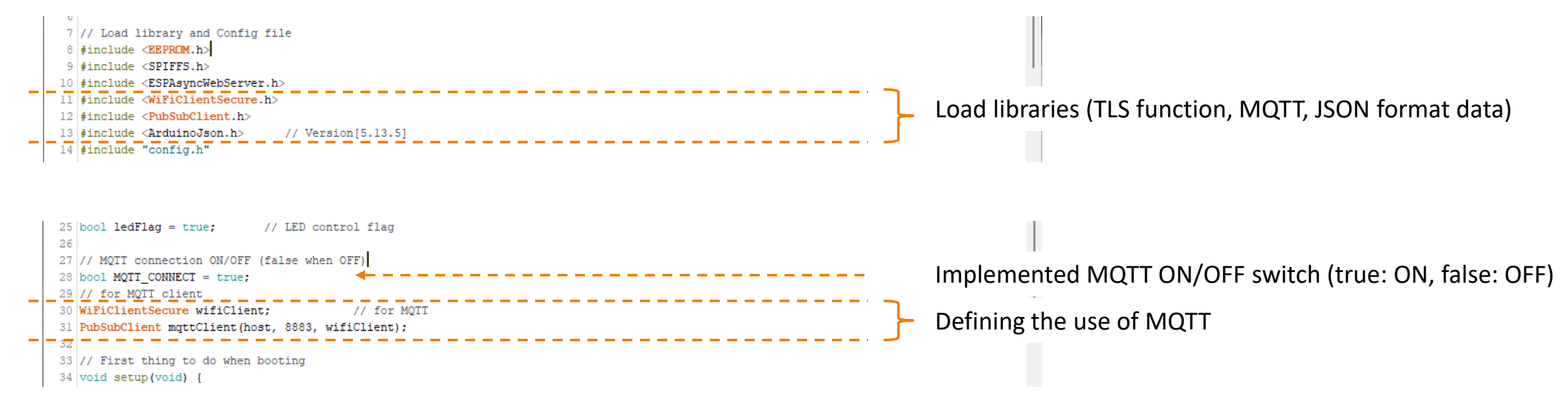

#### ●SmartRemocon.ino [setup Function]

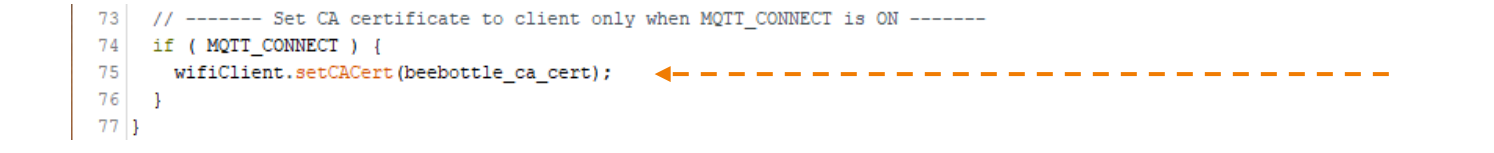

Configure a certificate to authenticate the MQTT server

### 6. Arduino program

●SmartRemocon.ino [loop/reconnect Function]

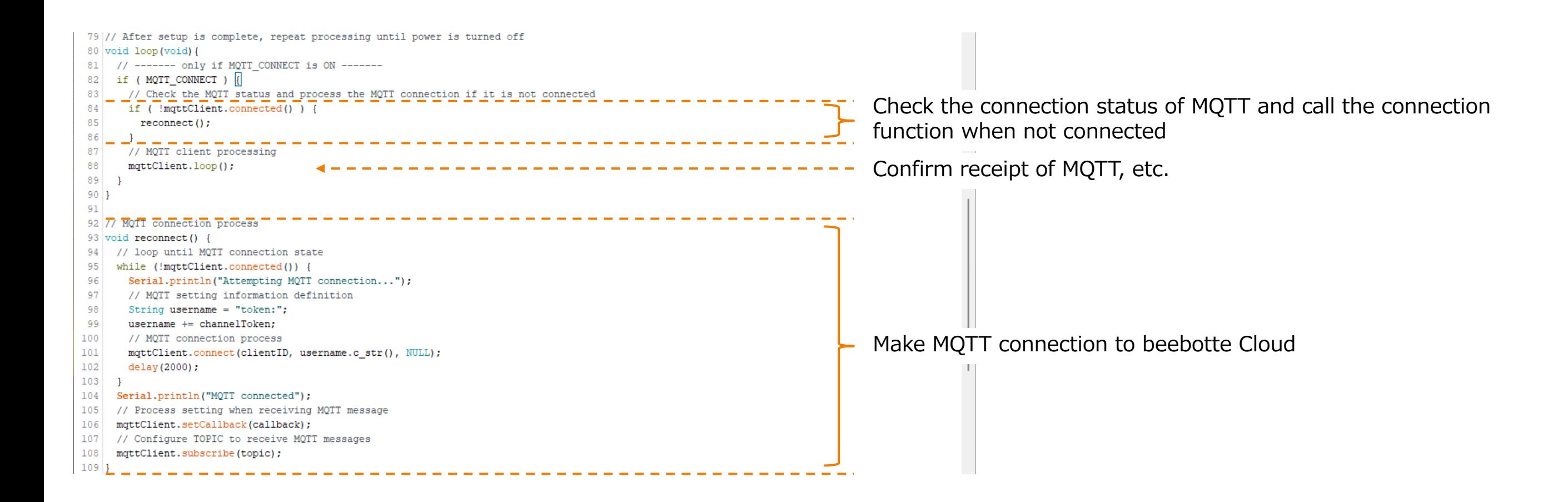

### 6. Arduino program

#### ●SmartRemocon.ino [callback Function]

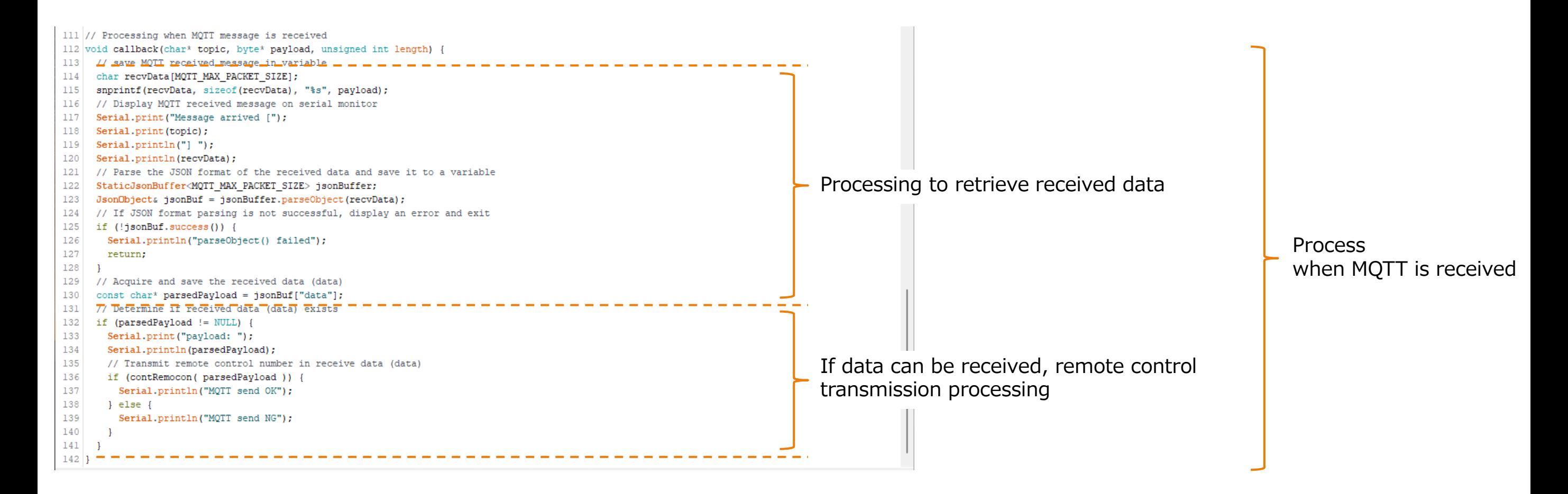

### 7. Javascript program

### ●outdoor.html [Japascript]

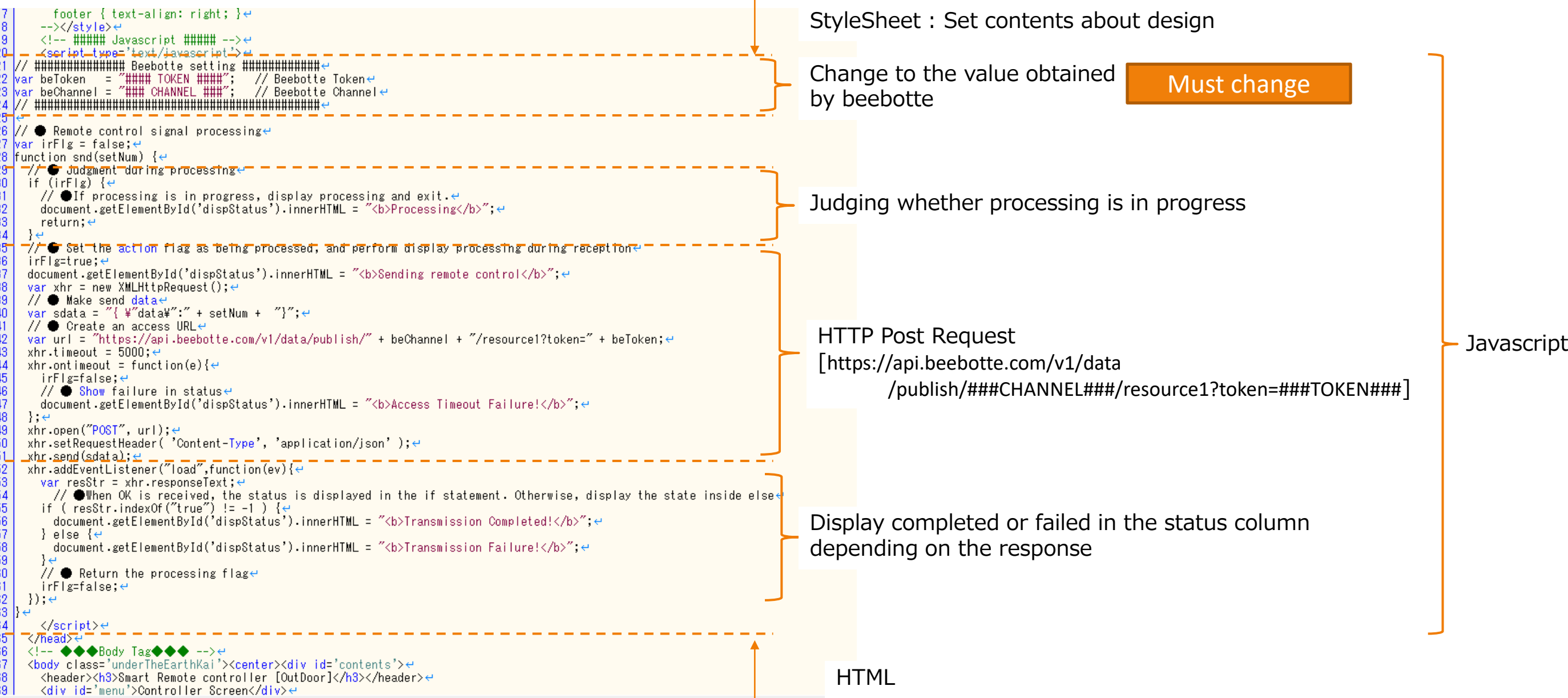

### 8. beebotte operation check

Operation check image

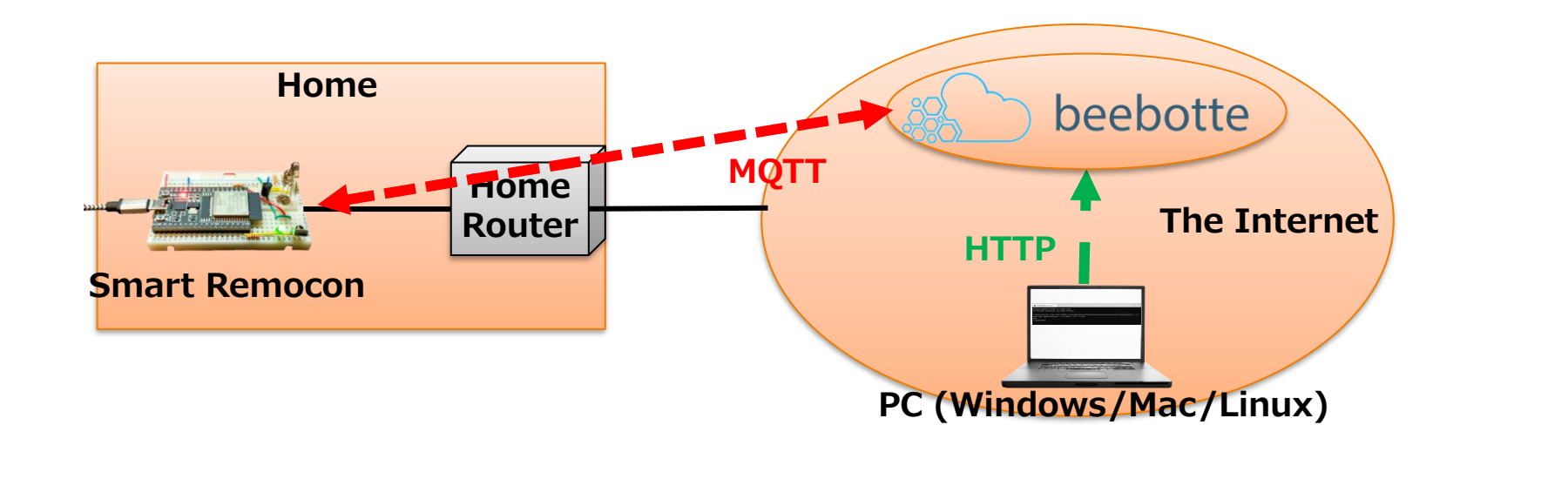

Operation check command

curl https://api.beebotte.com/v1/data/publish/###CHANNEL###/resource1?token=###TOKEN### -H "Content-Type: application/json" -d "{¥"data¥":¥"0¥"}" -X POST

beebotte setting value

beebotte setting value

Button number (0-9) HTML screen is 1 to 10, so a value of -1

Windows command prompt (example)

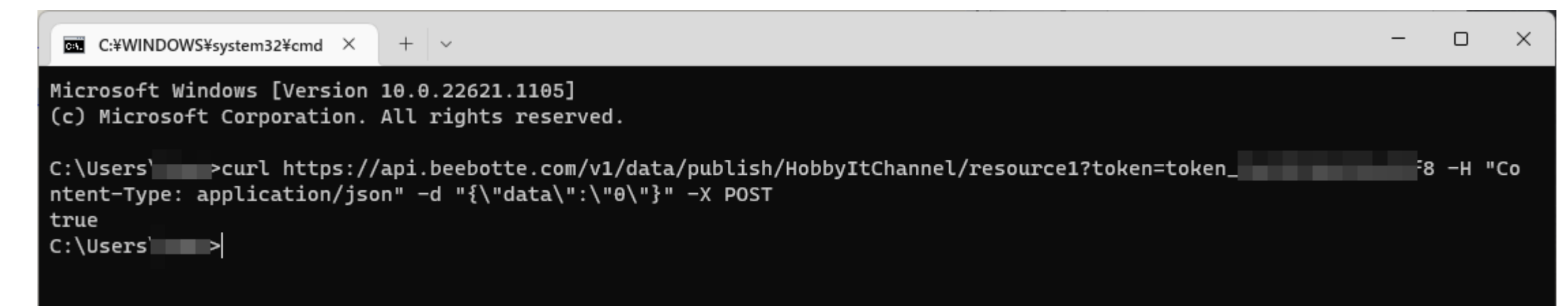

## 9. What is IFTTT?

What is IFTTT? https://atmarkit.itmedia.co.jp/ait/articles/1711/22/news031.html

### IF This Then That

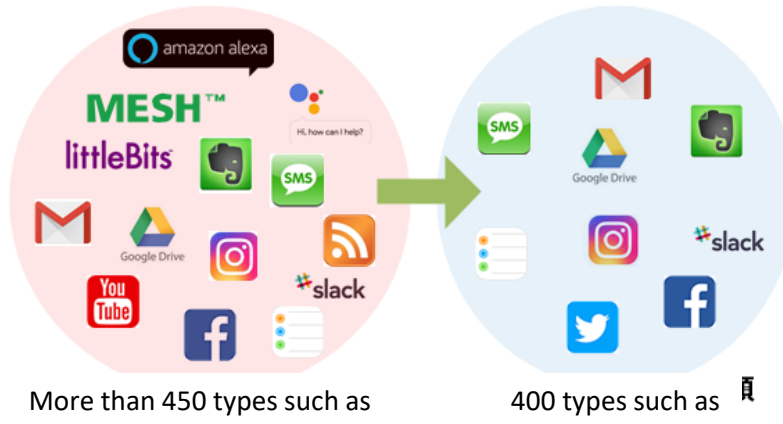

#### Price

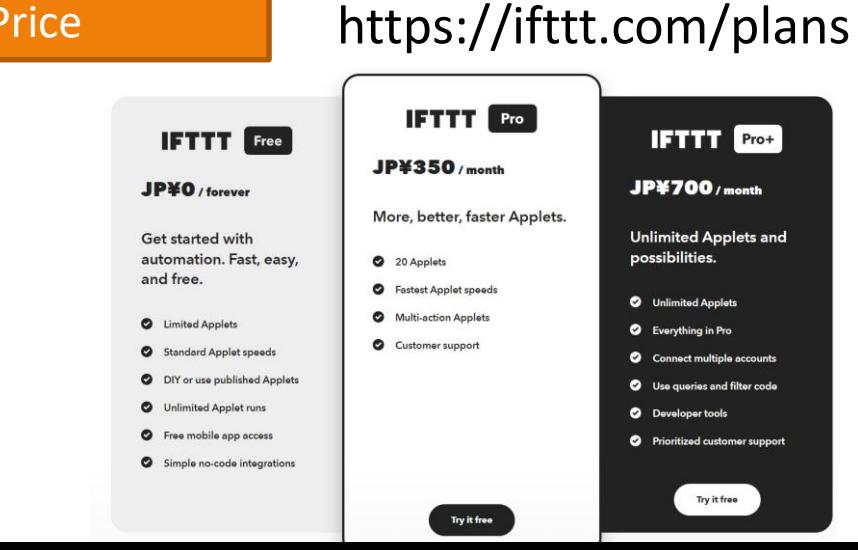

IFTTT (IFTTT: IF This Then That) In other words, "If you do this, then do that."

Provide integration with cloud services on the Internet

A free plan is also available.

There were up to three applets, but the service contents change from time to time, so please check the official website.